# **Forme Table**

**@eugenes works**

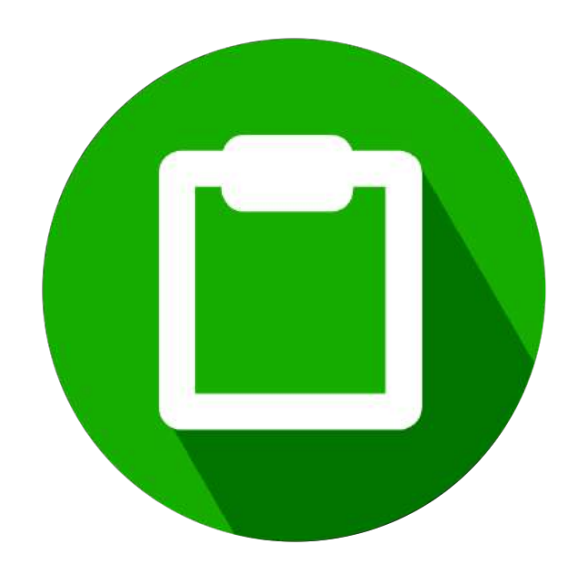

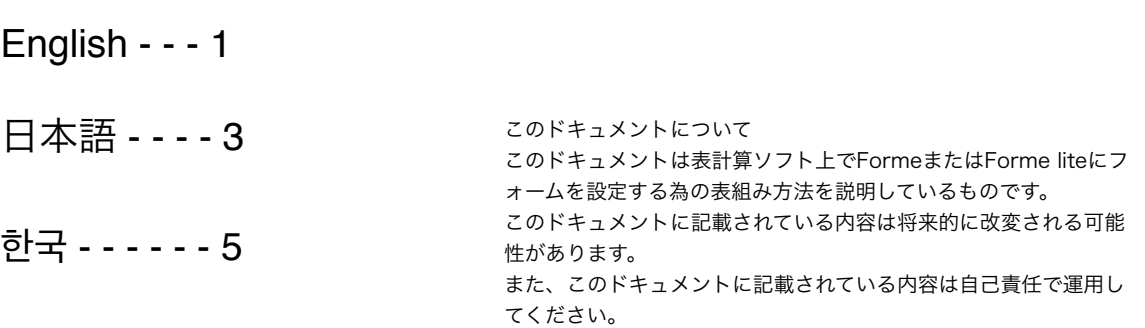

2018 9/10 voice@the-forme.net

# Rule Description

#### A good example

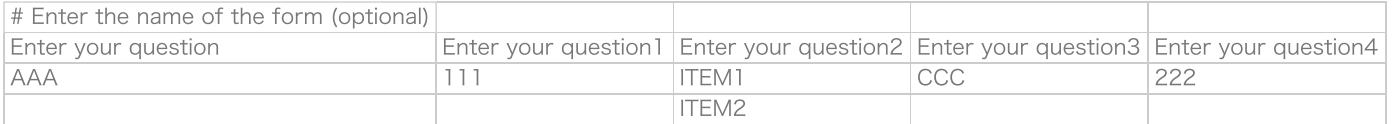

#### Important point

Please put the always "#" in front of the name.

The name is the first line, enter in the first column.

Character will be the character input.

Integer will be the number input.

Multi-line is a list input.

You can also enter the following keywords.

t:You can enter text and numbers.

- n:Only numbers can be entered.
- m:You can have more than one answer.
- l:You can choose an answer from the list.
- c:Also choose an answer from the list, you can also free description.
- b:You can answer yes or no.
- d:You can enter a date time.
- q:It reads the bar code.
- a:You can enter a multi-stage text.
- k:You can count.

#### Example

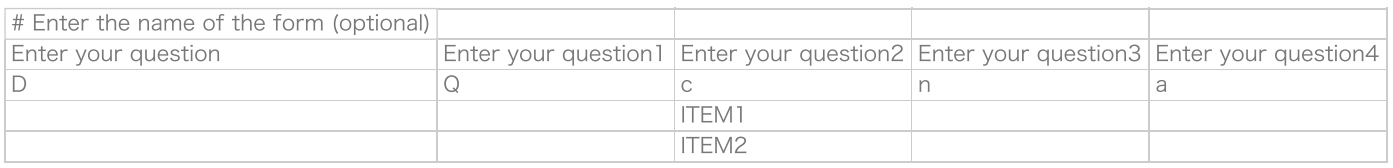

Uppercase keyword is a required input.

The beginning of the question is automatically required input.

Please do not place line breaks in the cell.

The following symbols will be replaced in the space.

 $\bullet$  [

- $\cdot$  ]
- $\bullet =$
- $\bullet$ ;
- "
- '
- $\bullet$ ,

 $\bullet$  {  $\bullet$  }

 $\bullet$ 

#### A bad example

#### bad example1

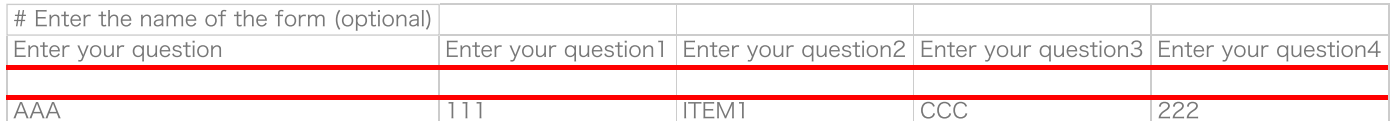

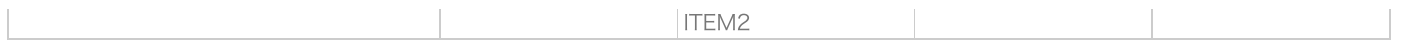

#### Not put an empty row.

#### bad example2

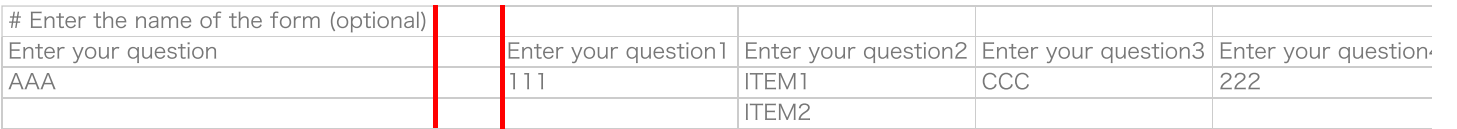

#### Not put an empty column.

#### bad example3

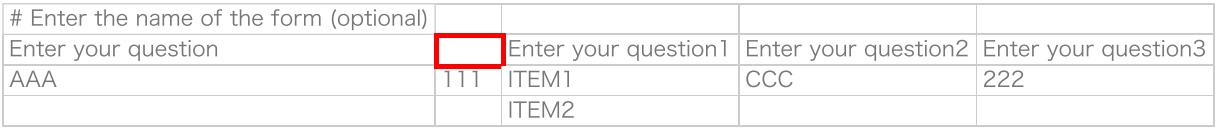

Not put an empty cell.

### The table is completed.

1. To copy the table.

2. Paste it into a QR code app.

3. To create a QR code.

4. Read the QR code by Forme.

#### Important point

Forme QRCoder Recommendation.

# 表組みのルール説明

#### 良い例

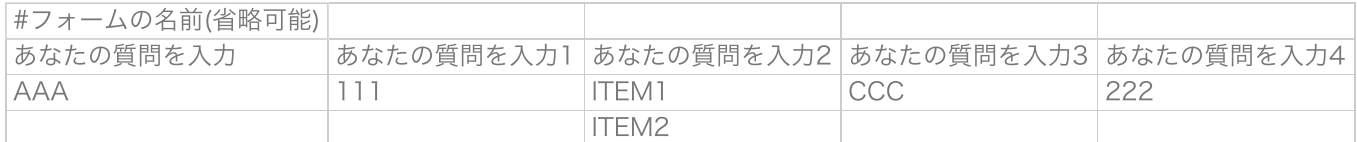

#### 注意点

名前の前には必ず "# " (半角) をつけて下さい。

名前は先頭行、先頭列に入力して下さい。

文字は文字入力となります。

整数は数字入力となります。

複数行はリストになります。

以下のキーワードを入力することもできます。

- t:テキスト、数字を入力できます。
- n:数値のみ入力できます。
- m:複数回答できます。
- l:一覧から回答を選べます。
- c:一覧から回答を選べ、自由回答もできます。
- b:イエス、ノーで回答できます。
- d:日付時間を入力できます。
- q:バーコードを読み込みます。
- a:多段テキストを入力できます。
- k:計数する事ができます。

#### 例

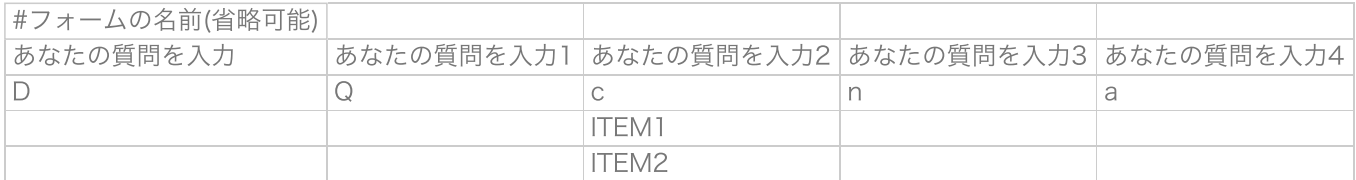

#### キーワードの大文字は必須入力になります。

先頭の質問は自動的に必須入力になります。

セル内で改行をしないでください。

以下の記号はスペースに置き換えられます。

- $\bullet$  [
- $\bullet$  ]
- $\bullet =$
- $\bullet$ ;
- "
- 
- $\bullet$ ,
- $\bullet$  {
- $\bullet$  }

# 悪い例

#### 悪い例1

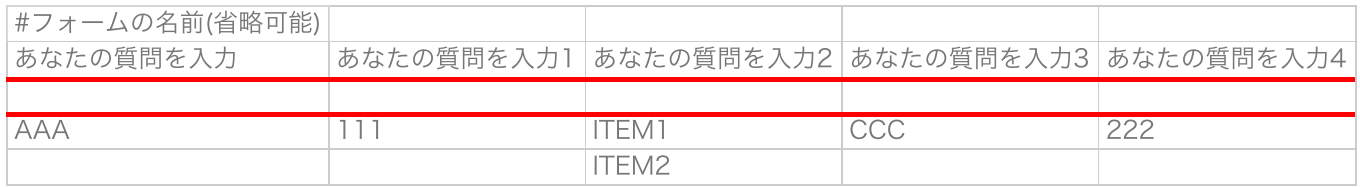

#### 空行を入れない。

#### 悪い例2

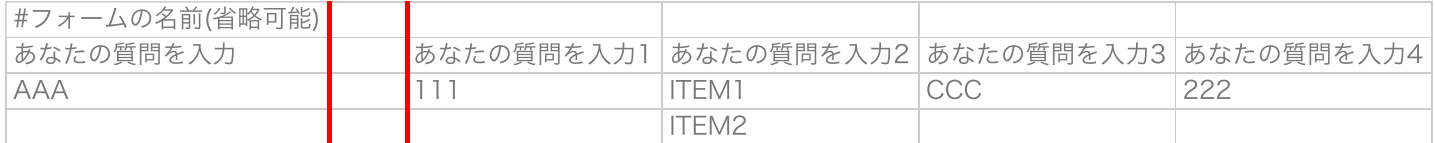

#### 空列を入れない。

#### 悪い例3

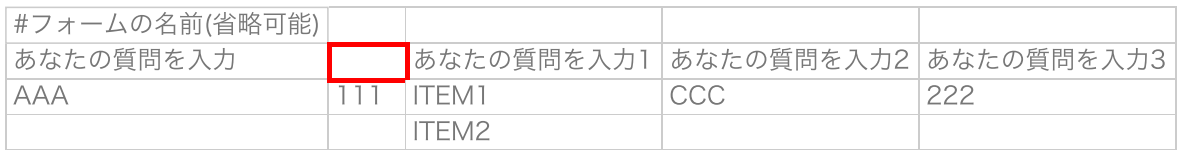

#### 空セルを入れない。

#### 表組み完成

- 1. 表をコピーする。
- 2. QRコードアプリにペーストする。
- 3. QRコードを作成する。
- 4. FormeでQRコードを読み込む。

#### 注意点

Forme QRCoder 推奨

# 규칙 설명

# 좋은 예

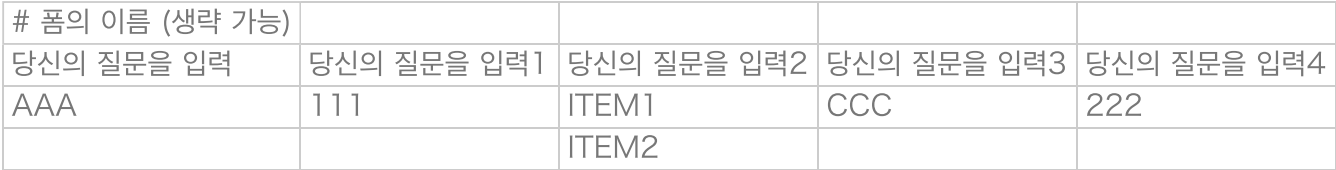

주의 사항

이름 앞에는 반드시 "#"(영문)를 붙여 넣기하세요.

이름은 첫 줄 첫 열에 입력하십시오.

문자는 문자 입력됩니다.

정수는 숫자 입력이됩니다.

여러 줄 목록입니다.

다음 키워드를 입력 할 수 있습니다.

- t:텍스트, 숫자를 입력 할 수 있습니다.
- n:숫자 만 입력 할 수 있습니다.
- m:복수 응답 할 수 있습니다.
- l:목록에서 답변을 선택할 수 있습니다.
- c:목록에서 답변을 선택, 자유 회답 수 있습니다.
- b:예수, 노에 답변 할 수 있습니다.
- d:날짜 시간을 입력 할 수 있습니다.
- q:바코드를 읽습니다.
- a:다단 텍스트를 입력 할 수 있습니다.
- $\bullet$  k 계수 할 수 있습니다.

#### 예

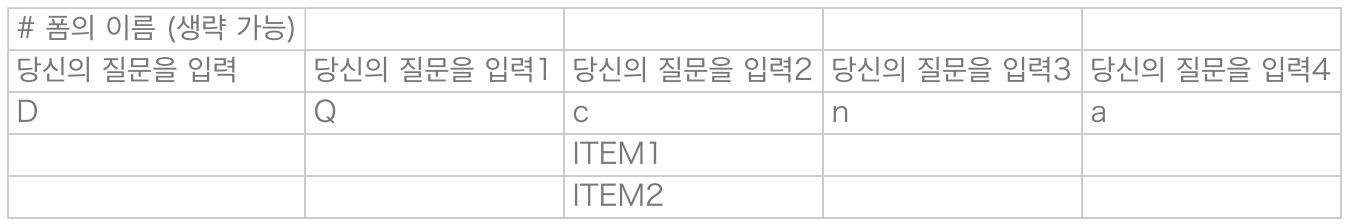

#### 알파벳의 대문자는 필수 입력됩니다.

첫 번째 질문은 자동으로 필수 입력입니다.

셀 내에서 줄 바꿈하지 마십시오.

다음 기호는 공간으로 바뀝니다.

# 주의 사항

1. 표를 복사한다.

3. QR 코드를 생성한다.

2. QR 코드 앱에 붙여 넣습니다.

4. Forme에서 QR 코드를 읽어 들인다.

Forme QRCoder 추천.

# 6

# # 폼의 이름 (생략 가능) 당신의 질문을 입력 THO S 당신의 질문을 입력1 당신의 질문을 입력2 당신의 질문을 입력3 AAA 111 ITEM1 CCC 222 ITEM2

# 나쁜 예3

빈 셀을 넣지 않는다.

완성.

빈 열 을 넣지 않는다.

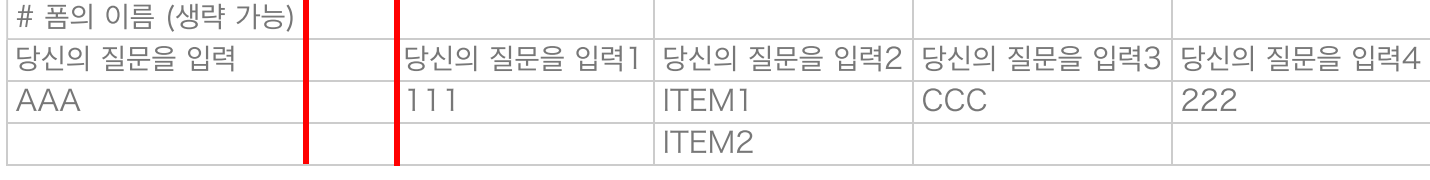

# 빈 줄을 넣지 않는다.

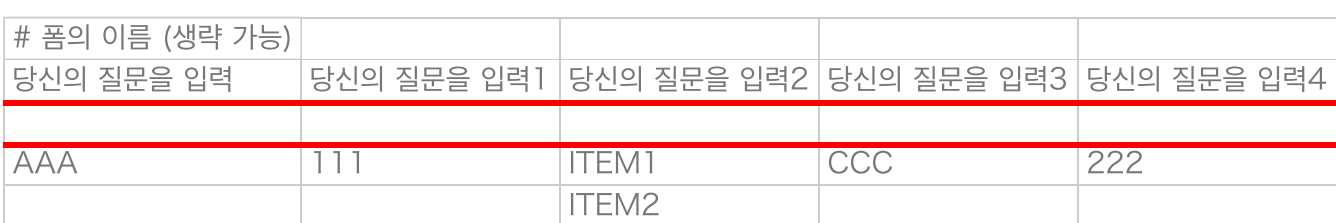

# 나쁜 예1

나쁜 예2

# 나쁜 예

- 
- 
- 
- 
- 
- 
- 
- $\bullet$  }
- 
- 

 $\bullet$ ]  $\bullet =$  $\bullet$  ;  $\bullet$ <sup>"</sup>  $\bullet$   $\phantom{a}^{\dagger}$  $\bullet$ ,  $\bullet$  {

- 
- 
- 
- 
- 
- 
- 
- 
- 
- 
- 
- 
- 
- 
- 
- 
- 
- 
- 
- 
- 
- 
- 
- $\bullet$  |
- 
- 
- 
- 
- 
- 
- 
- 
- 
- 
- 
- 
- 
- 
- 
- 
- 
- 
- 
-